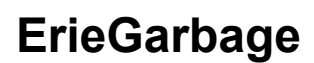

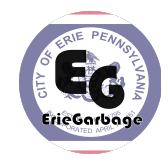

# **ErieGarbage Customer Manager Coding and Testing Document Version 1.1**

## **TEAM MEMBERS**

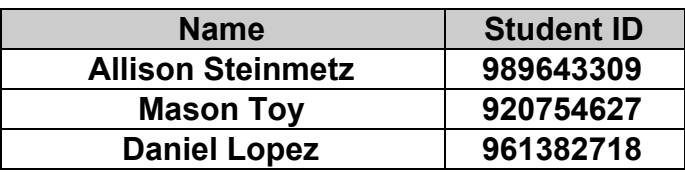

**ErieGarbage**

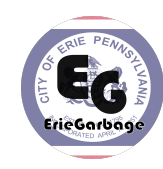

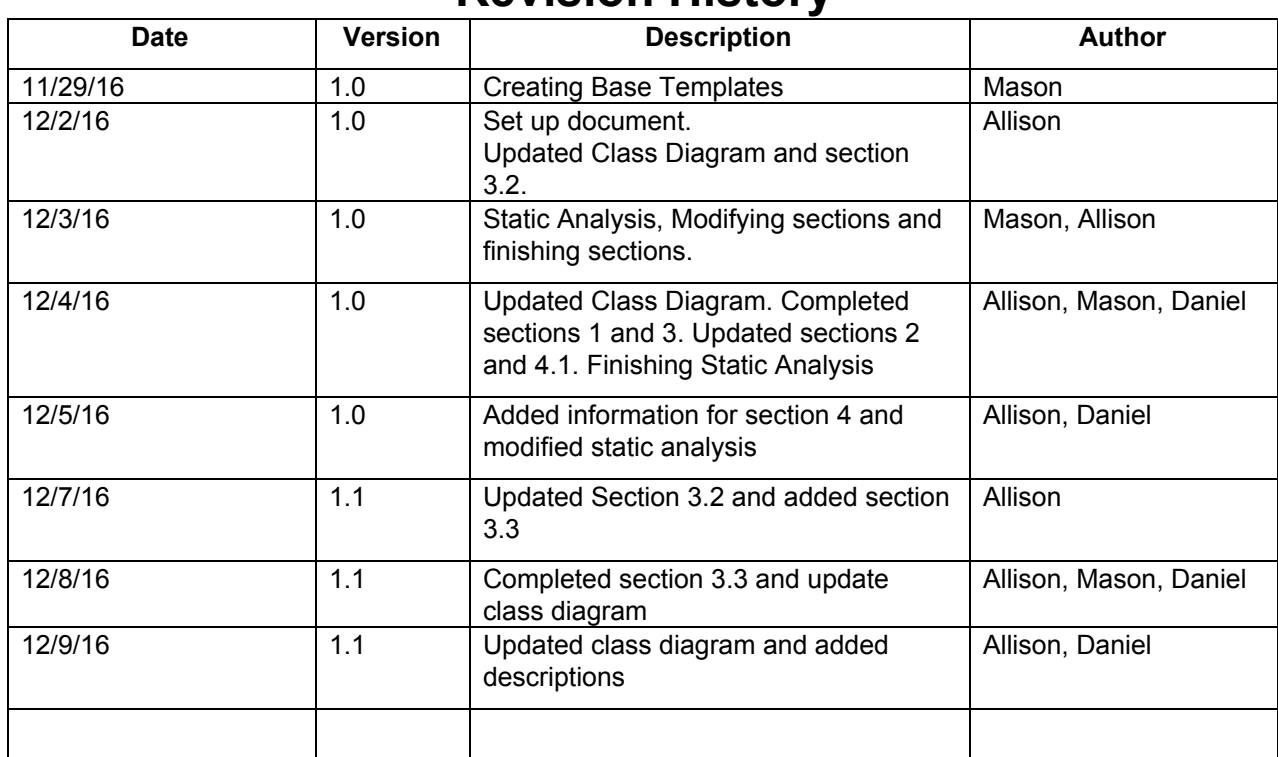

# **Revision History**

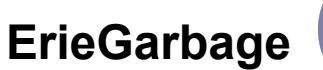

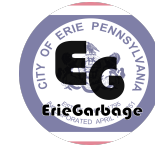

# **Table of Contents**

- 1. Introduction
	- 1.1. Purpose
	- 1.2. Scope
	- 1.3. Definitions, Acronyms, and Abbreviations
	- 1.4. References
	- 1.5. Overview
- 2. Static Analysis
- 3. Code Documentation
	- 3.1. Class Diagram<br>3.2. Class Description
	- Class Descriptions
	- 3.3. Method Descriptions
- 4. Testing Results
	- 4.1. Testing Approaches
	- 4.2. Found Bugs
- 5. Team Members Log Sheets
	- 5.1. Mason Toy
	- 5.2. Allison Steinmetz
	- 5.3. Daniel Lopez

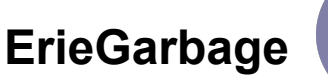

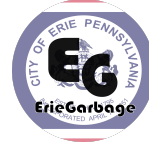

# **Coding and Testing Document**

## **1. Introduction**

#### **1.1 Purpose**

The purpose of this document is to present in detail the coding and testing results for ErieGarbage Customer Manager. The coding part focuses on the static analysis of the code and documentation of the code including the class diagram and the documented security information on each class and its methods. The testing portion consists of the approaches used, the bugs found by testing and how these bugs were dealt with.

#### **1.2 Scope**

The Coding and Testing (CT) Document will detail the coding design and testing done on the ErieGarbage Customer Manager. The classes of the application are outlined with security analysis. The methods of testing and example test cases and their reports are shown.

#### **1.3 Definitions, Acronyms, and Abbreviations**

#### *1.3.1 Definitions*

**Encrypt:** To convert data into cipher text, with purpose of controlling access to it. **Decrypt**: Convert cipher text to plain data, releasing access control.

#### *1.3.2 Acronyms and Abbreviations*

**GUI** – Graphical User Interface **SRS** – Software Requirements and Specifications **Admin** – Administrator **HTML** – Hypertext Markup Language **PaS** – Platform as a Service **CIA** – Confidentiality, Integrity, Availability **RUP** – Rational Unified Process **EGCM** – ErieGarbage Customer Management **XSS** – Cross Site Scripting **DoS** – Denial of Service **MITM** – Man in the Middle (Attack)

#### **1.4 References**

#### **1.5 Overview**

The introduction of the document provides an overview of the entire document. It includes the purpose, scope, definitions, acronyms, abbreviations, references, and an overview of this document.

The remainder of this document is split into three main parts: code static analysis, code documentation and testing results. The static analysis (section 2) give an overview of the results of the code's static analysis. The code documentation (section 3) outlines the class diagram consisting of all of the classes

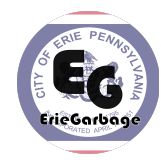

with their variables and methods, as well as the security analysis for each class. Finally, the testing results (section 4) covers the methods of testing used for the EGCM and the results of the tests.

## **2. Static Analysis**

After doing a bit of research on Static Security Analysis tools we found the application VisualCodeGrepper. This application supports a wide range of programing languages including C++, Java, SQL, C# and most importantly for this project PHP. After running a quick run on all of the PHP files there was one flaw generated for the code at this time, this is shown in Figure 2.1. The application tells the user what kind of security risks are associated and what line in what file the risk is generated from.

| Priority | Severity   | Title                                      | Description                                                                                                    |  |
|----------|------------|--------------------------------------------|----------------------------------------------------------------------------------------------------|--|
| $\Box$ 3 | Medium     | <b>Potential XSS</b>                       | The application appears to reflect data to the screen with no apparent validation or sanitisation. It was not clear if this variable is controlled by the user. |  |
| $\Box$ 3 | Medium     | <b>Potential XSS</b>                       | The application appears to reflect data to the screen with no apparent validation or sanitisation. It was not clear if this variable is controlled by the user. |  |
| $\Box$ 3 | Medium     | <b>Potential XSS</b>                       | The application appears to reflect data to the screen with no apparent validation or sanitisation. It was not clear if this variable is controlled by the user. |  |
| $\Box$ 3 | Medium     | <b>Potential XSS</b>                       | The application appears to reflect data to the screen with no apparent validation or sanitisation. It was not clear if this variable is controlled by the user. |  |
| $\Box$ 3 | Medium     | <b>Potential XSS</b>                       | The application appears to reflect data to the screen with no apparent validation or sanitisation, It was not clear if this variable is controlled by the user. |  |
| $\Box$ 3 | Medium     | <b>Potential XSS</b>                       | The application appears to reflect data to the screen with no apparent validation or sanitisation. It was not clear if this variable is controlled by the user. |  |
| $\Box$ 3 | Medium     | <b>Potential XSS</b>                       | The application appears to reflect data to the screen with no apparent validation or sanitisation. It was not clear if this variable is controlled by the user. |  |
| $\Box$ 3 | Medium     | <b>Potential XSS</b>                       | The application appears to reflect data to the screen with no apparent validation or sanitisation. It was not clear if this variable is controlled by the user. |  |
| $\Box$ 3 | Medium     | <b>Potential XSS</b>                       | The application appears to reflect data to the screen with no apparent validation or sanitisation. It was not clear if this variable is controlled by the user. |  |
| $\Box$ 3 | Medium     | <b>Potential XSS</b>                       | The application appears to reflect data to the screen with no apparent validation or sanitisation. It was not clear if this variable is controlled by the user. |  |
| $\Box$ 3 | Medium     | md5                                        | MD5 Hashing algorithm.                                                                                                    |  |
| $\Box$ 3 | Medium     | md5                                        | MD5 Hashing algorithm.                                                                                                    |  |
| $\Box$ 6 | Suspicious | Comment Indicates Potentially Unfinished C | The comment includes some wording which indicates that the developer regards it as unfinished or does not trust it to work correctly.                           |  |
| $\Box$ 3 | Medium     | md5                                        | MD5 Hashing algorithm.                                                                                                    |  |
| $\Box$ 3 | Medium     | md5                                        | MD5 Hashing algorithm.                                                                                                    |  |
| $\Box$ 4 | Standard   | fopen                                      |                                                                                                    |  |
| $\Box$ 5 | Low        | Variable Used as FileName                  | The application appears to use a variable name in order to define a filename used by the application. It is unclear whether this variable can be controlled     |  |
| $\Box$ 4 | Standard   | fopen                                      |                                                                                                    |  |
| $\Box$ 5 | Low        | Variable Used as FileName                  | The application appears to use a variable name in order to define a filename used by the application. It is unclear whether this variable can be controlled     |  |
| $\Box$ 5 | Low        | Variable Used as FileName                  | The application appears to use a variable name in order to define a filename used by the application. It is unclear whether this variable can be controlled     |  |
| $\Box$ 6 | Suspicious | Comment Indicates Potentially Unfinished C | The comment includes some wording which indicates that the developer regards it as unfinished or does not trust it to work correctly.                           |  |
| $\Box$ 3 | Medium     | md5                                        | MD5 Hashing algorithm.                                                                                                    |  |
| $\Box$ 3 | Medium     | md5                                        | MD5 Hashing algorithm.                                                                                                    |  |
| $\Box$ 3 | Medium     | md5                                        | MD5 Hashing algorithm.                                                                                                    |  |
| $\Box$ 3 | Medium     | md5                                        | MD5 Hashing algorithm.                                                                                                    |  |
| $\Box$ 3 | Medium     | md5                                        | MD5 Hashing algorithm.                                                                                                    |  |
| $\Box$ 3 | Medium     | md5                                        | MD5 Hashing algorithm.                                                                                                    |  |
| $\Box$ 3 | Medium     | <b>Potential XSS</b>                       | The application appears to reflect data to the screen with no apparent validation or sanitisation, It was not clear if this variable is controlled by the user. |  |
| $\Box$ 3 | Medium     | <b>Potential XSS</b>                       | The application appears to reflect data to the screen with no apparent validation or sanitisation. It was not clear if this variable is controlled by the user. |  |
| $\Box$ 3 | Medium     | <b>Potential XSS</b>                       | The application appears to reflect data to the screen with no apparent validation or sanitisation. It was not clear if this variable is controlled by the user. |  |
| $\Box$ 3 | Medium     | <b>Potential XSS</b>                       | The application appears to reflect data to the screen with no apparent validation or sanitisation. It was not clear if this variable is controlled by the user. |  |
| $\Box$ 3 | Medium     | <b>Potential XSS</b>                       | The application appears to reflect data to the screen with no apparent validation or sanitisation. It was not clear if this variable is controlled by the user. |  |

**Figure 2.1**

The static analysis resulted in a summary shown in Figure 2.1. The highest priority risks of level six, indicate potentially unfinished code given that the tool encountered a comment, yet there is no absence of needed code in the function. There are other warnings regarding utilizing a variable name for fopen, which can lead to security concerns. However, given the implementation, the function that provides that functionality is private and only accessible to the DatabaseController, which minimizes its risk.

The rest of warnings include the md5 hashing algorithm, which is utilized for hashing authentication values, and potential XSS for outputting unvalidated variables using echo. The hashing issue can be solved by utilizing a more secure hashing algorithm, such as SHA-1. Secondly, since the variables pointed out by VisualCodeGrepper are mostly static HTML templates for the layout, these should be declared immutable.

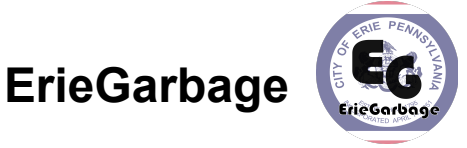

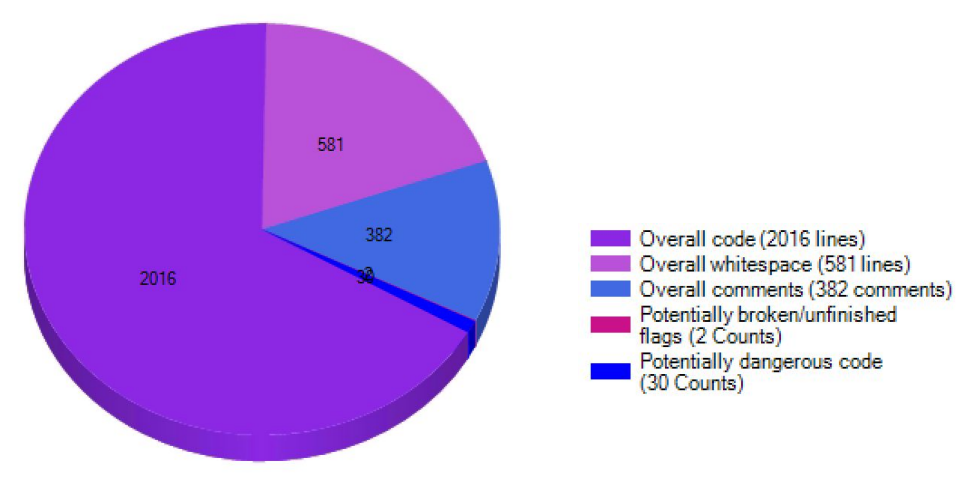

**Figure 2.2: VisualCodeGrepper Visualization**

As a whole, the software seems to be good in terms of static analysis. The chart, seen in Figure 2.2, visualizes the safety of all lines of code. It shows that only 30 out of 2016 lines are potentially dangerous. An additional two potentially broken/unfinished flags have been detected but upon further analysis, were seen to be a false alarm.

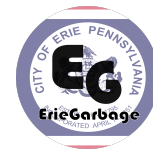

## **3. Code Documentation**

## **3.1 Class Diagram**

The class diagram shown in Figure 3.1 displays our view class. Each view has its own class that inherits the header and footer from the AbstractView class.

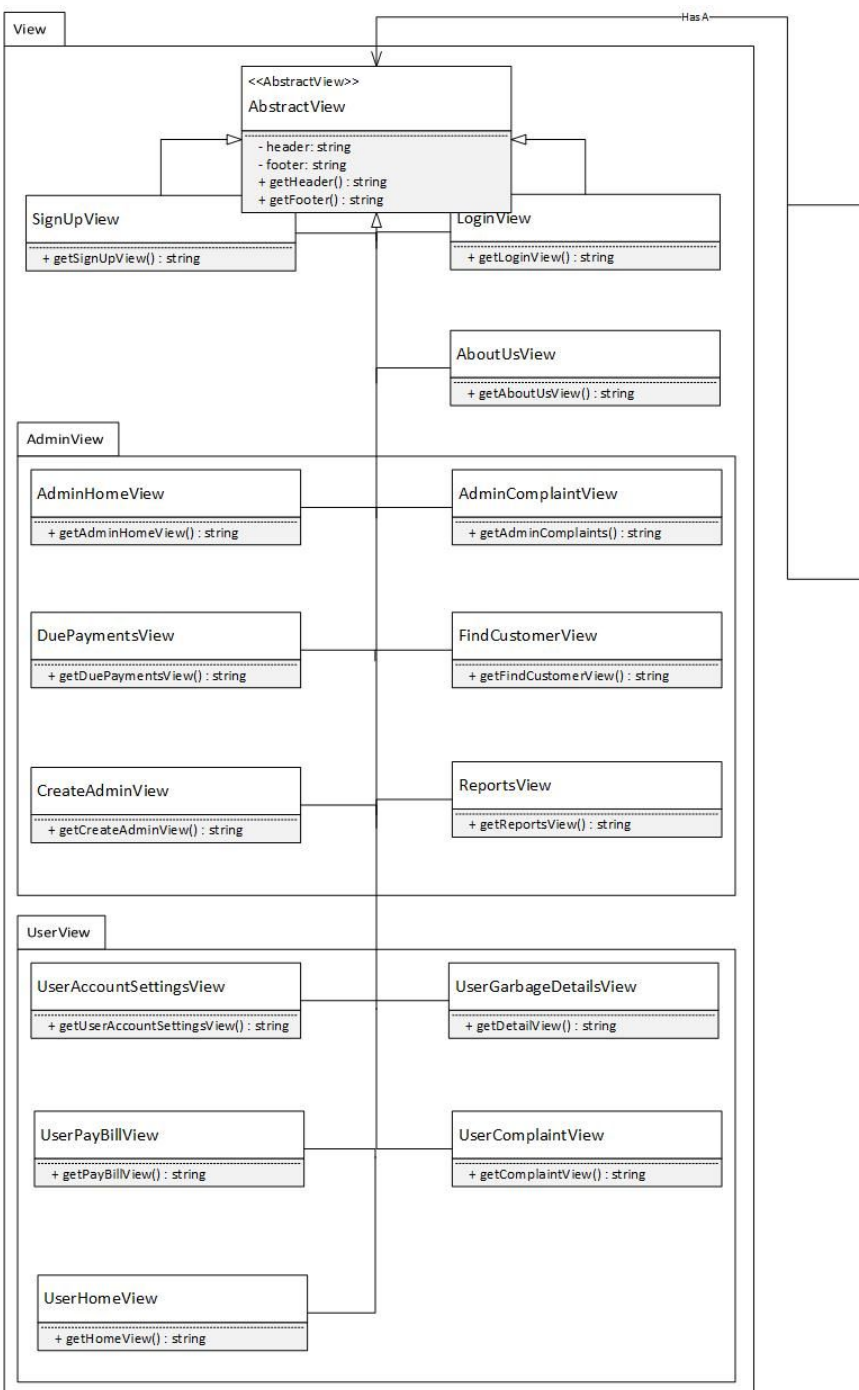

**Figure 3.1: View**

# **ErieGarbage**

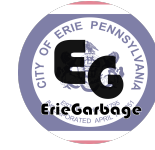

Figure 3.2 shows the controller classes. The ClientController and the AdminController will communicate with the DatabaseController to create and retrieve data in the database.

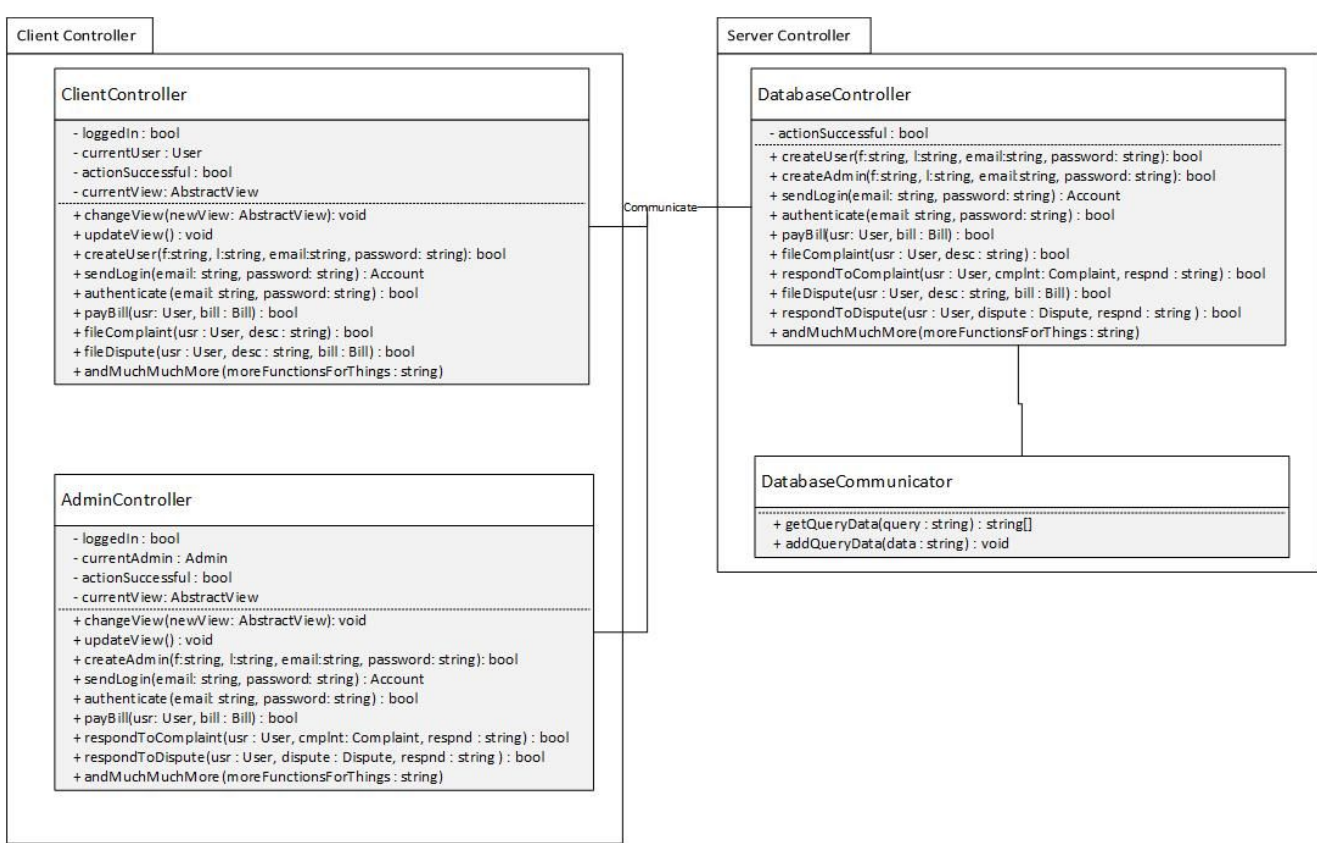

**Figure 3.2: Controllers**

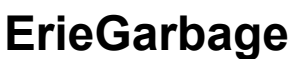

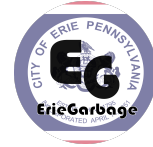

Figure 3.3 displays the model package. It contains all of the data model classes needed in the system. Each class consists of the private needed variables and public methods to create and modify the values.

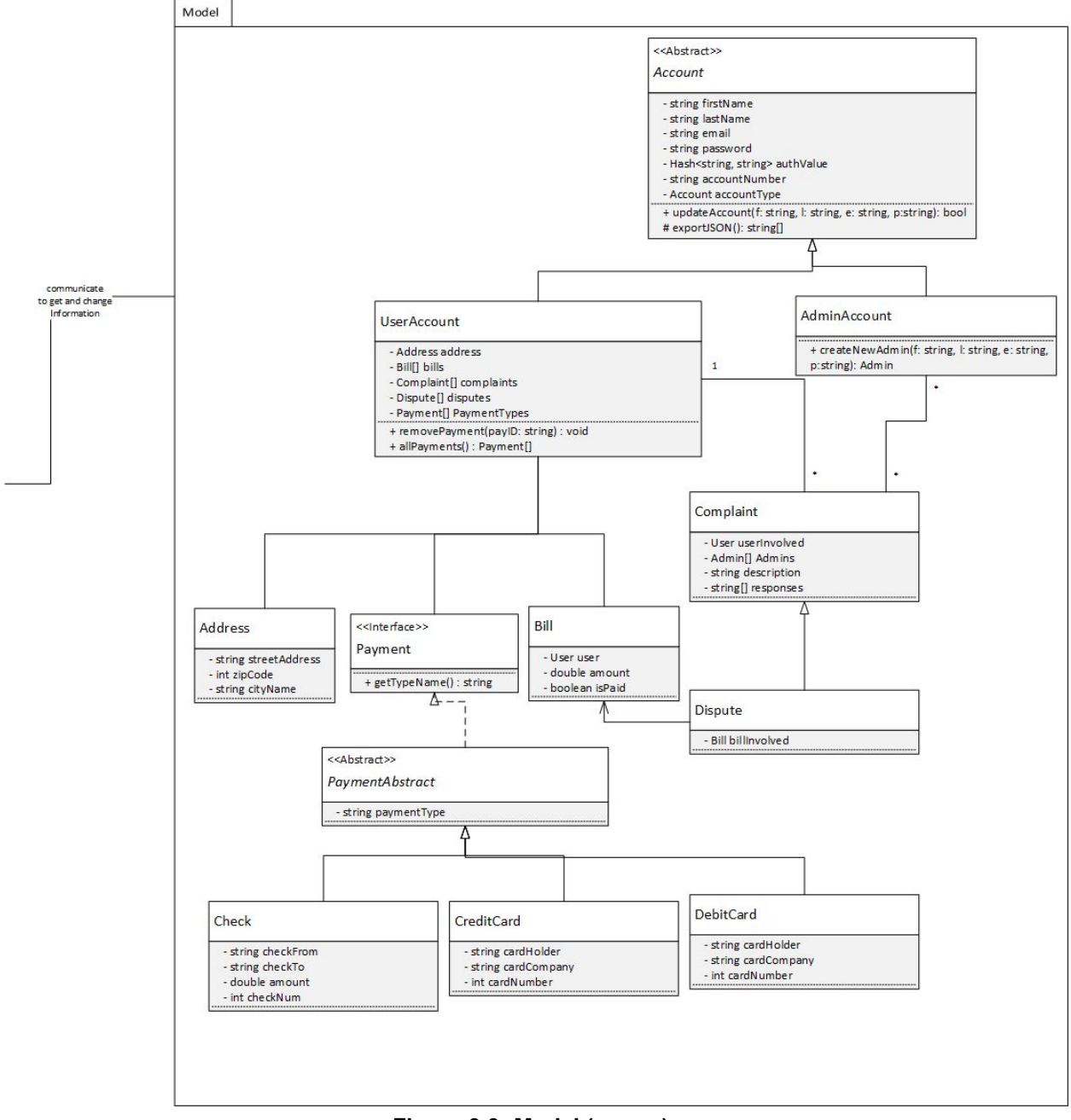

**Figure 3.3: Model (server)**

**ErieGarbage**

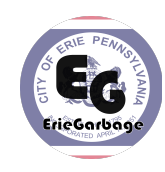

## **3.2 Class Description**

#### **3.2.1 View Subclasses**

The view subclasses do not have any variables because they inherit all the variables necessary from the abstract View superclass a view that does not contain any data.

For each of the view classes, they will have the following values:

#### **Protected Data**

Class does not contain any protected data (Except for the abstract View. The abstract View class has a header and footer variable.)

#### **Authentication Procedures**

Upon construction, every view instantiates a ClientController, who calls its authenticateToken function upon construction, which automatically attempts to authenticate the client using a cookie stored token to determine what content should be displayed.

#### **Functions that Change Values of Data**

The only variables are the header and footer and they do not change.

#### **Functions that Reveal Data**

The functions getHeader and getFooter will reveal the header and footer for the view.

#### **Minimum Guarantee of Security**

The view can only make calls to functions on the ClientController to which they are authorized.

#### **3.2.2 Controllers**

#### *3.2.2.1* **ClientController**

### **Protected Data**

DatabaseController databaseController

Bool authenticated

User activeAccount

String permissions;

#### **Authentication Procedures**

Upon construction, the internal authenticateToken function is called, which attempts to authenticate the client by its authentication token stored in a cookie. Functionality is limited by permissions.

#### **Functions that Change Values of Data**

authenticateToken authenticates the user and sets the local protected activeAccount member to the account returned from the databaseController's authenticateToken function.

#### **Functions that Reveal Data**

authenticateToken: the currentUser will be returned, revealing the User object to the

loadPickupTimes: the pickup times will be loaded from a json file and return by the databaseController

getActiveAccount: returns the protected activeAccount local variable

#### **Minimum Guarantee of Security**

No data will be revealed or changed unless authenticated.

## *3.2.2.2* **AdminController**

class

#### **Protected Data**

All data is inherited from the ClientController superclass

#### **Authentication Procedures**

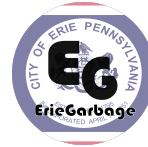

All authentication procedures are inherited from the superclass.

#### **Functions that Change Values of Data**

createAndRegisterAdminAccount: triggers a data change in DatabaseController createBillForUser: triggers a data change in DatabaseController

#### **Functions that Reveal Data**

Functions inherited by ClientController

findCustomer: reveals the customer account object associated with first name and last name or email

#### **Minimum Guarantee of Security**

No data will be revealed or changed unless authenticated. No functionality is available for non-administrators.

#### *3.2.2.3* **DatabaseController**

#### **Protected Data**

A series of private static functions containing constant file paths is stored in this class. Array failedLogins

Bool authenticated;

Account activeAccount

String permissions

#### **Authentication Procedures**

Low level authentication functions called by the ClientControllers are available publically. These also authenticate the DatabaseController to only allow functionality for the relevant permission level, as the DatabaseController is an instance of the ClientController.

#### **Functions that Change Values of Data**

authenticateToken: sets the local permission variable based on the client's authentication markInvalidLogin: marks a client's invalid login onto the json file for request limiting

#### setUserPermission: sets the currently authenticated user's permission to user in the permissions json file

setAdminPermission: sets the currently authenticated admin's permission to admin in the permissions json file

deleteAccount: delete account associated with account number if invoked by an admin deleteActiveAccount: deletes the actively authenticated account

overwriteFile: overwrites a variable file with variable data (private)

#### **Functions that Reveal Data**

authenticateToken: returns the user account associated

readFile: reads a private file (private)

accountExists: returns if the account number corresponds to an active account

#### **Minimum Guarantee of Security**

No data will be revealed or changed unless proper authentication provides relevant permissions..

#### *3.2.2.4* **DatabaseCommunicator**

This class contains a lot of queries to retrieve the needed data for each view.

#### **Protected Data**

This class does not contain any protected data.

#### **Authentication Procedures**

There are no authentication procedures for this class.

#### **Functions that Change Values of Data**

The queries will not change the value of any of the data.

#### **Functions that Reveal Data**

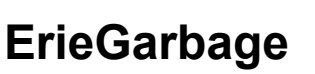

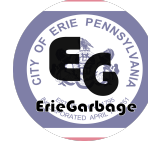

The queries will return the searched for data from the database.

#### **Minimum Guarantee of Security**

The class does not own data, and therefore does not require a minimum guarantee of security to access it.

## **3.2.3 Models**

#### *3.2.3.1* **Account**

#### **Protected Data**

String firstName String lastName String email Hash<string, string> authValue String accountNumber Account accountType

#### **Authentication Procedures**

The authValue will be used to authenticate the user or admin. Once authenticated, the protected data can be revealed.

#### **Functions that Change Values of Data**

updateAccount can update the values of firstName, lastName, email and password. There are also setter methods for accountNumber and accountType. The wipe function will reset all the values in the class.

#### **Functions that Reveal Data**

There are get methods to get the values for accountNumber, firstName, lastName, and email. exportJSON will return a JSON revealing firstName, lastName, email, accountNumber and accountType.

#### **Minimum Guarantee of Security**

No data will be revealed externally or changed until authenticated.

## *3.2.3.2* **User**

#### **Protected Data**

Address address Bill[] bills Complaint[] complaints Dispute[] disputes Payment[] paymentTypes It also inherits protected data from Account.

#### **Authentication Procedures**

The authValue will be used to authenticate the user. Once authenticated, the protected data can be revealed.

#### **Functions that Change Values of Data**

The constructor sets firstName, lastName, email, password and address. It also creates empty arrays for bills, complaints, disputes and paymentTypes. removePayment will update the paymentTypes by deleting a payment from the array. It also inherits the ability to updateAccount to update the user's firstName, lastName, email or password. The wipe function will reset all the values in the class.

#### **Functions that Reveal Data**

The inherited get methods from Account will still work to get the values of the inherited variables. exportJSON will return a JSON revealing firstName, lastName, email,

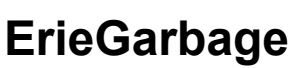

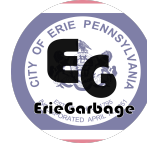

accountNumber, accountType, bills, address, complaints and disputes. AllPayments will return the list of all the paymentTypes.

#### **Minimum Guarantee of Security**

No data will be revealed externally or changed until authenticated.

## *3.2.3.3* **Admin**

#### **Protected Data**

Inherits protected data from Account.

#### **Authentication Procedures**

The authValue will be used to authenticate the admin. Once authenticated, the protected data can be revealed.

#### **Functions that Change Values of Data**

The constructor sets firstName, lastName, email and password. updateAccount will also affect these values. It also inherits the ability to updateAccount to update the admin's firstName, lastName, email or password. The wipe function will reset all the values in the class.

#### **Functions that Reveal Data**

The inherited get methods from Account will still work to get the values of the inherited variables.

exportJSON will return a JSON revealing firstName, lastName, email, accountNumber and accountType.

#### **Minimum Guarantee of Security**

No data will be revealed externally or changed until authenticated.

## *3.2.3.4* **Complaint**

## **Protected Data**

User userInvolved Admin[] admins String description String[] responses

#### **Authentication Procedures**

The user or admin must be authenticated and have a loggedIn value in its controller of true to reveal or modify the data.

#### **Functions that Change Values of Data**

The constructor sets the userInvolved and the description. A response can be added with an admin with an addResponse method.

#### **Functions that Reveal Data**

There are getter methods for all the data so that both the user and admin clients can view the complaint descriptions and responses with their corresponding user and admins.

#### **Minimum Guarantee of Security**

No data will be revealed or changed until authenticated. The complaint can only be created by a user.

## *3.2.3.5* **Address**

#### **Protected Data**

String streetAddress Int zipCode String cityName

#### **Authentication Procedures**

The user must be authenticated and have a loggedIn value in its controller of true to reveal or modify the data.

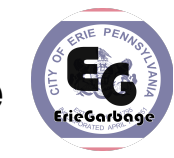

#### **Functions that Change Values of Data**

Values of variables can be set with setter methods or in the constructor. These methods can only be accessed by the user class.

#### **Functions that Reveal Data**

There are getter methods for streetAddress, zipCode and cityName.

#### **Minimum Guarantee of Security**

No data will be revealed or changed until authenticated. The address data can only be modified by a user.

#### *3.2.3.6* **Bill**

## **Protected Data**

User user Double amount

Boolean isPaid

#### **Authentication Procedures**

The user or admin must be authenticated and have a loggedIn value in its controller of true to reveal or modify the data.

#### **Functions that Change Values of Data**

The constructor will set the user and amount. isPaid has a setter method to update its value.

#### **Functions that Reveal Data**

Each variable has a getter method to retrieve that value.

#### **Minimum Guarantee of Security**

No data will be revealed or changed until authenticated.

#### *3.2.3.7* **Dispute**

#### **Protected Data**

Bill billInvolved

#### **Authentication Procedures**

The user or admin must be authenticated and have a loggedIn value in its controller of true to reveal or modify the data.

#### **Functions that Change Values of Data**

The billInvolved is set in the constructor for the dispute. It also inherits all of the variables of a complaint, meaning the constructor sets the userInvolved and the description and a response can be added with an admin with an addResponse method.

#### **Functions that Reveal Data**

The billInvolved can not change after the bill is created. There are getter methods for all of the inherited data so that both the user and admin clients can view the dispute descriptions and responses with their corresponding user and admins.

#### **Minimum Guarantee of Security**

No data will be revealed or changed until authenticated. The dispute can only be created by a user.

#### *3.2.3.8* **PaymentAbstract**

#### **Protected Data**

String paymentType

#### **Authentication Procedures**

The user or admin must be authenticated and have a loggedIn value in its controller of true to reveal the data.

#### **Functions that Change Values of Data**

Constructor will set the paymentType.

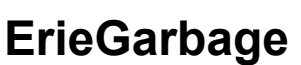

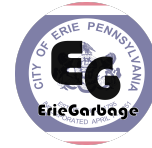

#### **Functions that Reveal Data**

getPaymentType will return paymentType.

#### **Minimum Guarantee of Security**

No data will be revealed or changed until authenticated.

## *3.2.3.9* **Check**

#### **Protected Data**

String checkFrom

- String checkTo
- Double amount
- Int checkNum

#### **Authentication Procedures**

The user or admin must be authenticated and have a loggedIn value in its controller of true to reveal the data.

#### **Functions that Change Values of Data**

The constructor sets all of the protected variables and can not be changed afterwards.

#### **Functions that Reveal Data**

There are getter methods for all of the protected variables.

#### **Minimum Guarantee of Security**

No data will be revealed or changed until authenticated. Only a user account can modify the data, however both admin and users can view the data.

## *3.2.3.10* **CreditCard**

#### **Protected Data**

String cardHolder

String cardCompany

Int cardNumber

#### **Authentication Procedures**

The user or admin must be authenticated and have a loggedIn value in its controller of true to reveal the data.

#### **Functions that Change Values of Data**

The constructor sets all of the protected variables and can not be changed afterwards.

#### **Functions that Reveal Data**

There are getter methods for all of the protected variables.

#### **Minimum Guarantee of Security**

No data will be revealed or changed until authenticated. Only a user account can modify the data, however both admin and users can view the data.

#### *3.2.3.11* **DebitCard**

#### **Protected Data**

String cardHolder

String cardCompany

Int cardNumber

#### **Authentication Procedures**

The user or admin must be authenticated and have a loggedIn value in its controller of true to reveal the data.

#### **Functions that Change Values of Data**

The constructor sets all of the protected variables and can not be changed afterwards.

#### **Functions that Reveal Data**

There are getter methods for all of the protected variables.

#### **Minimum Guarantee of Security**

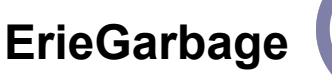

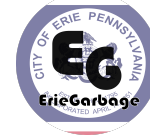

No data will be revealed or changed until authenticated. Only a user account can modify the data, however both admin and users can view the data.

#### **3.3 Method Descriptions**

#### **3.3.1 ClientController**

#### *3.3.1.1* **changeView**

#### **Minimum Expectation of Input**

The new AbstractView that they would like to change to.

#### **Output Information**

currentView will be updated with the inputted view.

#### **Error Output**

An error will appear stating "Unable to change view."

#### **External Resources**

The method to get the view of the newView will be called.

#### **Fail State Result**

The view will remain on the same page and not change to the newView.

#### **Required Variable Names**

newView

#### **Required Variable Data Types**

AbstractView newView

#### **Optional Variable Names**

None

## **Optional Variable Data Types**

None

#### **Access Type of Variables**

newView - copy

#### *3.3.1.2* **updateView**

**Minimum Expectation of Input**

None

#### **Output Information**

The information in the view will be updated with the latest information.

#### **Error Output**

An error will appear stating "Unable to update view."

#### **External Resources**

#### **Fail State Result**

The view will remain the same without updating the data in the view.

#### **Required Variable Names**

None

**Required Variable Data Types**

None

#### **Optional Variable Names**

None

**Optional Variable Data Types**

None

#### **Access Type of Variables**

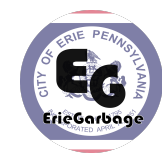

None

#### *3.3.1.3* **createUser**

#### **Minimum Expectation of Input**

String inputs of a firstname, lastname, email, and password are the minimum expected input.

#### **Output Information**

The function returns a boolean value of whether or not the new user was created.

#### **Error Output**

If a user already exists with the entered email, the system will display an error stating "The email entered already has an account." If the user enters a password that does not meet the criteria, the system displays an error stating "Please enter a valid password".

#### **External Resources**

The constructor method of the user class will be called to create the new user.

#### **Fail State Result**

The system displays "The user account was not created" and the user is not created.

#### **Required Variable Names**

F, l, email, password

#### **Required Variable Data Types**

All variables are strings

#### **Optional Variable Names**

None

#### **Optional Variable Data Types**

None

#### **Access Type of Variables**

F - copy L - copy Email - copy Password - copy

#### *3.3.1.4* **sendLogin**

#### **Minimum Expectation of Input**

The email and password.

#### **Output Information**

The user that has the email and password matching the inputs. LoggedIn value is set to true.

#### **Error Output**

If no user has a matching email and password combination, the system displays an stating "Incorrect username or password.".

#### **External Resources**

Must use authenticate method to check if the user exists

#### **Fail State Result**

User is not logged in and remains at the LoginView. LoggedIn value remains false.

#### **Required Variable Names**

Email and password

#### **Required Variable Data Types**

String email String password

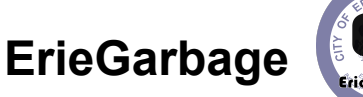

## **Optional Variable Names**

None

## **Optional Variable Data Types**

None

## **Access Type of Variables**

Email - copy

Password - copy

## *3.3.1.5* **Authenticate**

**Minimum Expectation of Input**

An email and password.

## **Output Information**

Returns a true if a user is found with a matching email and password combination.

## **Error Output**

If no user has a matching email and password combination, the system displays an stating "Incorrect username or password.".

## **External Resources**

Will check to see if a user object in the database that matches with the email and password combination.

## **Fail State Result**

Returns false

## **Required Variable Names**

Email and password

## **Required Variable Data Types**

String email

String password

**Optional Variable Names**

None

## **Optional Variable Data Types**

None

## **Access Type of Variables**

Email - copy

Password - copy

## *3.3.1.6* **payBill**

## **Minimum Expectation of Input**

The user and the bill they would like to see.

## **Output Information**

Updates the actionSuccessful value to true to signify that the bill has been paid. Updates bill as paid in the database.

## **Error Output**

The system displays an error stating "The bill was unable to be paid at this time. Please try again later."

## **External Resources**

The isPaid value is set to true for the bill in the database.

## **Fail State Result**

The function will return false and set the actionSuccessful value to false. The isPaid value for the bill will remain unchanged.

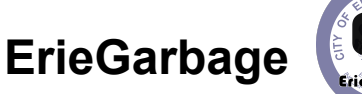

#### **Required Variable Names** User and bill

**Required Variable Data Types**

User user

Bill bill **Optional Variable Names**

None

# **Optional Variable Data Types**

None

**Access Type of Variables** User - reference

Bill - reference

## *3.3.1.7* **fileComplaint**

## **Minimum Expectation of Input**

The user and description.

## **Output Information**

Creates a new complaint stored in the database. Updates the actionSuccessful value to true to signify that the complaint was filed successfully.

## **Error Output**

The system displays an error stating "The complaint was unable to be filed at this time. Please try again later."

## **External Resources**

The constructor for the complaint class will be called to create a new complaint and store it to the database.

## **Fail State Result**

The function will return false and set the actionSuccessful value to false. The complaint will not be added to the database.

## **Required Variable Names**

User and desc

## **Required Variable Data Types**

User user

String desc

## **Optional Variable Names**

None

## **Optional Variable Data Types**

None

## **Access Type of Variables**

User - reference

Desc - copy

## *3.3.1.8* **fileDispute**

## **Minimum Expectation of Input**

The user, description and the bill involved.

## **Output Information**

Creates a new dispute stored in the database. Updates the actionSuccessful value to true to signify that the dispute was filed successfully.

## **Error Output**

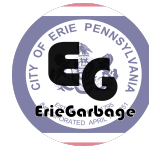

The system displays an error stating "The dispute was unable to be filed at this time. Please try again later."

#### **External Resources**

The constructor for the dispute class will be called to create a new dispute and store it to the database.

#### **Fail State Result**

The function will return false and set the actionSuccessful value to false. The dispute will not be added to the database.

#### **Required Variable Names**

User, desc, and bill **Required Variable Data Types** User user String desc Bill bill **Optional Variable Names** None **Optional Variable Data Types** None **Access Type of Variables** User - reference Desc - copy Bill - reference

## **4. Testing Results**

## **4.1 Testing Approaches**

The three types of testing we used were unit, integration and penetration testing. Unit testing exercises individual functions, methods, classes, or stubs. This is testing each individual component to ensure that it does what it is supposed to and is done so securely. Integration testing focuses on a collection of subsystems, which may contain many executable components. So this is testing how different pieces of the code interact with one another and if they do so in a secure way. Penetration testing allows project managers to assess how an attacker is likely to try to subvert a system. This means testing the security of a computer system and/or software application by attempting to compromise its security.

#### **4.1.1 Unit Testing**

All model classes' functionalities were tested individually before focus on the DatabaseController. Each model class provided the proper functionality free of errors. The DatabaseController cannot be properly unit tested as it's most basic functionality involves interacting with multiple objects. The validator class, which deals with validating all external input, should be further tested with more elabore unit testing to assure no malicious scripts can sneak past the filters and exploit the server.

#### **4.1.2 Integration Testing**

A custom class was designed for simple integration testing of the main controller's core functionality. Although no frameworks were utilized to enhance the testing results, the class has simple outputs comparing the functions expected output versus actual output. Through this, an issue regarding the storage and reading of associative PHP arrays came to light, as when json objects were loaded from the disk, they no longer contained the class functions or even belonged to the class. Through this testing, unrecognizable buggy behavior became clear and a fix was put in place to prevent calling a function from

**ErieGarbage**

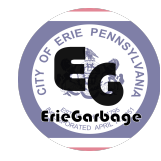

a standard class object. More integration testing is necessary to be able to assure the integrity of the system as a whole.

#### **4.1.3 Penetration Testing**

In order to prepare the web application for real world attackers, one must test the system as one. Therefore, a series of penetration tests were performed on the ErieGarbage system to assess its strengths and weaknesses.

#### *4.1.3.1* **Brute-force Attacks**

Brute-force attacks were the largest weakness in this application. A user was able to make an infinite amount of requests with no lockout limit. However, a framework is now in place to handle excessive subsequent invalid requests. This removes the possibility of an attacker trying as many email and password combinations as desired, with hopes of finding a match.

An attacker, however, can attempt to enumerate all directories and/or files in the server, with hopes of finding hidden information in the server. The mitigation in place only applies to user requests to PHP code, not to the Apache web server hosting the site.

On the default configuration of apache, if a client visited a directory URL, apache would list the contents of the entire directory, and allow looking at any of the files. A client would be presented with the interface on Figure 4.1 to and be able to traverse every directory within the server root. Via this interface, an attacker can obtain internal knowledge of system organization, the version of apache that is currently running, and even access any of the sensitive credentials file much like credentials.json on Figure 4.2, containing all account's hashes and ids in an associated array.

# **Index of /store/credentials**

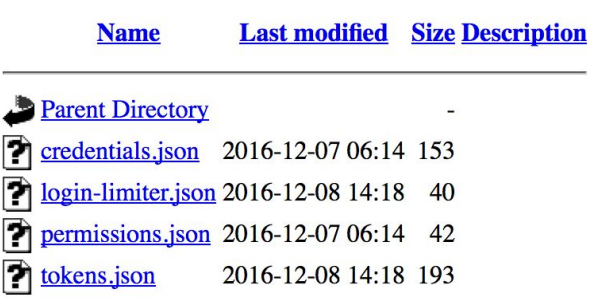

Apache/2.4.18 (Ubuntu) Server at eagle Port 80

#### **Figure 4.1: Apache Directory Indexing**

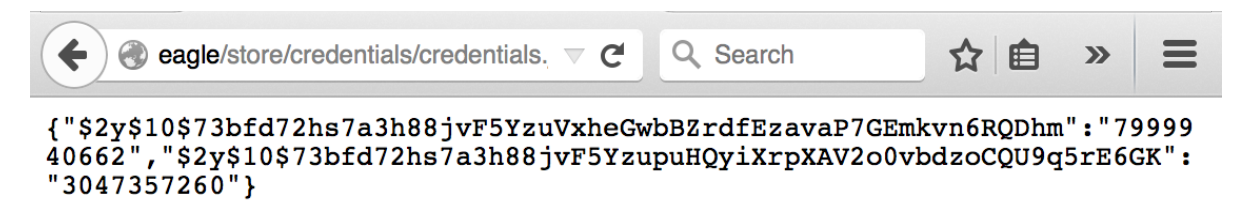

#### **Figure 4.2: Reading Sensitive Information from Browser**

Thankfully, the directory indexing issue was very easily solved by correctly configuring the Apache configuration files to disable the option.

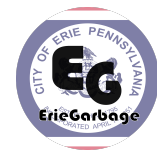

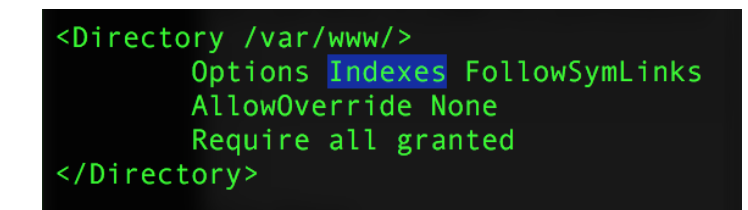

**Figure 4.3: Apache Configuration Changes**

Figure 4.3 shows the highlighted option to be deleted to disable indexing for the root of the web server (/var/www). This modification redirects users to a forbidden page whenever they attempt to visit a directory.

Now, in order to restrict access to the store files, the file structure of the project was modified to keep the store folder outside of the server hosted files, disallowing direct client access to critical files that should only be accessed by the server. Only one line of code in the database controller was updated.

#### *4.1.3.2* **Traffic Analysis**

In order to assure the message exchange between server and client is as expected, BurpSuite by PortSwigger was utilized to analyze the requests sent back and forth. For this tool, HTTPS has to be disabled, rendering all exchanged data as plain text. Through this, the plain-text password and email for a login request and the authentication cookie are clearly visible, as shown in Figure 4.1.

```
POST /login.php HTTP/1.1
Host: localhost
User-Agent: Mozilla/5.0 (Macintosh; Intel Mac OS
Accept: text/html, application/xhtml+xml, applicati
Accept-Language: en-US, en; q=0.5
Accept-Encoding: gzip, deflate
DNT: 1Referer: http://localhost/login.php
Connection: close
Content-Type: application/x-www-form-urlencoded
Content-Length: 40
```
email=hi%40hotmail.com&password=password

#### **Figure 4.4: Unencrypted Client Login HTTP Request**

The server then retrieves than information, and upon successful authentication, sends back an authentication token object to be stored in the user's browser as a cookie. We can assert there is no sensitive information other than a randomized token and an account number in the token by taking a look at the server's response in Figure 4.5, with the authentication token's parsed values in Figure 4.6.

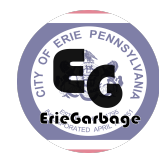

```
GET /home.php HTTP/1.1
Host: localhost
User-Agent: Mozilla/5.0 (Macintosh; Intel Mac OS X 10.11; rv:39.0) Gecko/20100101
Firefox/39.0
Accept: text/html, application/xhtml+xml, application/xml; q=0.9, */*; q=0.8
Accept-Language: en-US, en; q=0.5
Accept-Encoding: gzip, deflate
DNT: 1Referer: http://localhost/login.php?fail=true
Cookie:
eq-auth=%7B%22id%22%3A%227999940662%22%2C%22token%22%3A%229567ea5871a445a041e47f1081
cb61be%22%2C%22expiry%22%3A1481228792%7D
Connection: close
```
#### **Figure 4.5: Server Successful Login HTTP Response**

GET request to /home.php

... ... Value ... ... {"id":"7999940662","token":"9567ea5871a445a041e47f1081cb61be","expiry":1481228792}

#### **Figure 4.6: Authentication Token Values**

If an attacker managed to intercept the value of this cookie, he could successfully hijack the client's session. However, with the final configuration of the system and the HTTPS protocol in place using SSL, public key encryption is utilized, rendering attackers' sniffing attacks void.

An attacker could still compromise the client's system, and steal the token, hijacking the session, but current expiry date of (15) minutes for each token minimizes the risk. Because of this, clients are redirected to the login page every fifteen minutes.

#### *4.1.3.3* **Fuzz Testing**

The most probable place for code injection to take place is the login screen to which anyone has access. However, fuzz testing resulted in no erroneous behavior. The user is simply let know that authentication failed, and can try again.

#### **4.2 Found Bugs**

Many bugs were encountered throughout the coding and testing process. The major ones are documented in Figure 4.7 below, along with an assessment of risk and the mitigation plan or action taken.

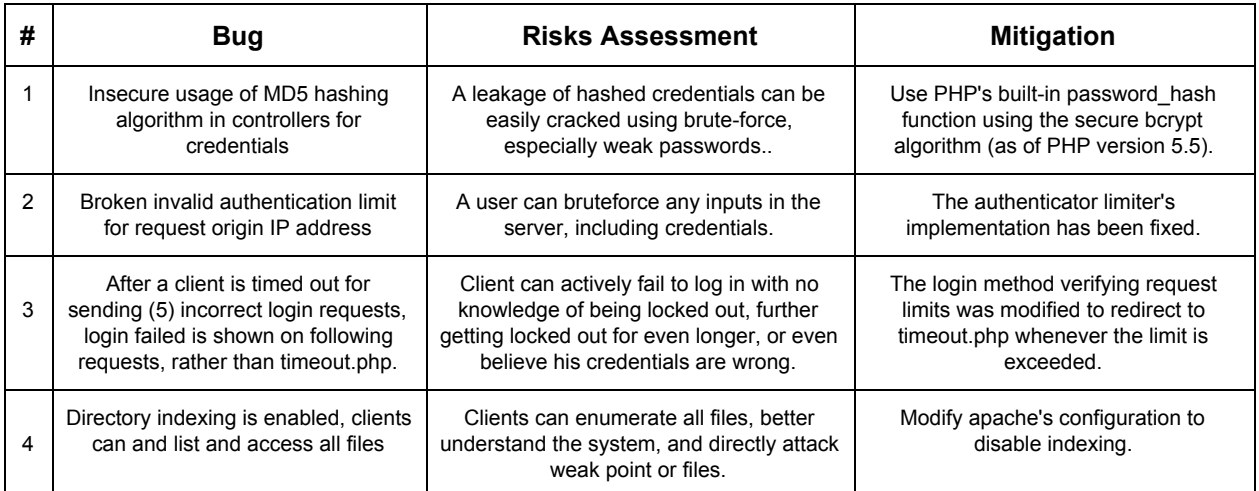

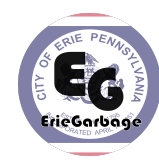

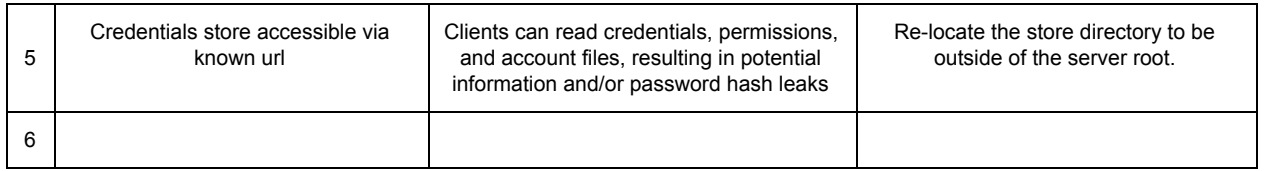

#### **Figure 4.7: Encountered Bugs**

#### **4.3 Logged Error Messages**

The ErieGarbage system logs system behavior via the Logger class in the /store/management/log.txt file. Error messages within are described in more detail in Figure 4.8 below.

| #              | <b>Error Message</b>                               | <b>Cause</b>                                                                                                    | <b>Potential Solutions</b>                                                                                                    |
|----------------|----------------------------------------------------|----------------------------------------------------------------------------------------------------|----------------------------------------------------------------------------------------------------|
| 1              | Failed to load account                             | Account number from authenticated file does<br>not correspond to an existing account JSON<br>file, or the entry in the credentials file<br>corresponds to a non-existing account number. | 1. Create the account entry in<br>/store/accounts/{accountNumber}.json<br>2. Remove the user credentials from<br>/store/accounts/credentials.json |
| $\overline{2}$ | Failed to read credentials                         | Credentials file could be missing or read/write<br>privileges for the system could be wrong                                                                                              | 1. Validate the credentials json file in<br>/store/credentials/credentials.json<br>2. Fix execution system privileges                             |
| 3              | Failed to read failed logins                       | Failed logins file (for request timeouts) can be<br>missing, corrupt, or system privileges are<br>misset.                                                                                | 1. Validate the login-limiter json file in<br>/store/credentials/login-limiter.json<br>2. Fix execution system privileges                         |
| 4              | Failed to read tokens file                         | Tokens file might be corrupt/missing or<br>read/write privileges for system can be off                                                                                                   | 1. Validate the tokens json file in<br>/store/credentials/tokens.json<br>2. Fix execution system privileges                                       |
| 5              | Invalid input provided                             | The client provided illegal input, no risk, just<br>informational logging                                                                                                    | No solution, already solved.                                                                                                    |
| 6              | Request limit for account<br>exceeded              | The client attempting to authenticate exceeded<br>their invalid request limit.                                                                                                    | Client should wait (15) minutes for the<br>timeout to expire.                                                                                     |
| 7              | Failed to load permissions<br>file                 | The server failed to load the permissions file,<br>permissions for users cannot be verified                                                                                              | 1. Validate the tokens json file in<br>/store/credentials/permissions.json<br>2. Fix execution system privileges                                  |
| 8              | Invalid account type loaded                        | Tampering with account file store took place,<br>system may be compromised.                                                                                                    | Validate the associated account .json<br>object and its account type property.                                                                    |
| 9              | Account file attempted to<br>delete does not exist | Tampering with account file may have taken<br>place, system may be compromised                                                                                                    | Validate the credentials file, accounts file,<br>and permissions file for ghost accounts.<br>(accounts not existing in all files)                 |
| 10             | Permission denied                                  | Client attempted to access unauthorized<br>functionality                                                                                                    | No solution, already solved.                                                                                                    |
| 11             | Token mismatch                                     | The auth token supplied in the client browser's<br>cookie does not match the one in store.<br>Can be caused by a client tampering with the<br>cookies.                                   | If not caused by an attacker, or a user<br>tampering with cookies, must be an<br>implementation issue.                                            |

**Figure 4.8: Error Messages**

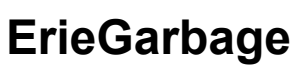

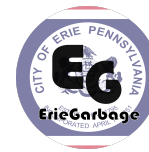

## **5. Team Members Log Sheets**

## **5.1 Mason Toy**

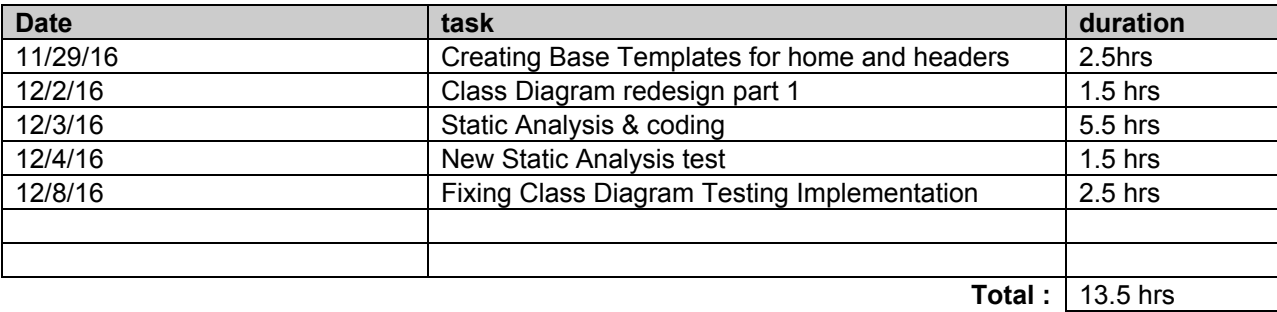

#### **5.2 Allison Steinmetz**

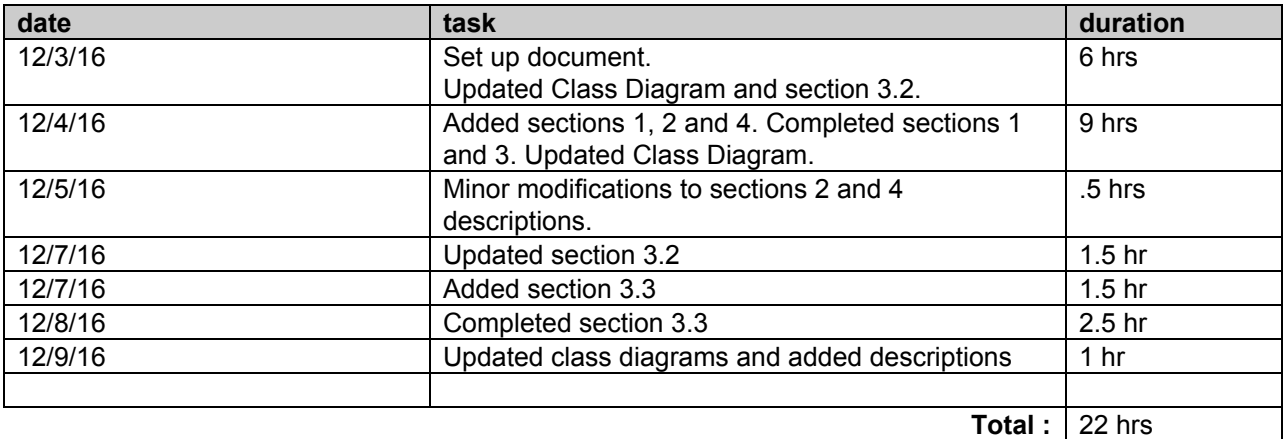

#### **5.3 Daniel Lopez**

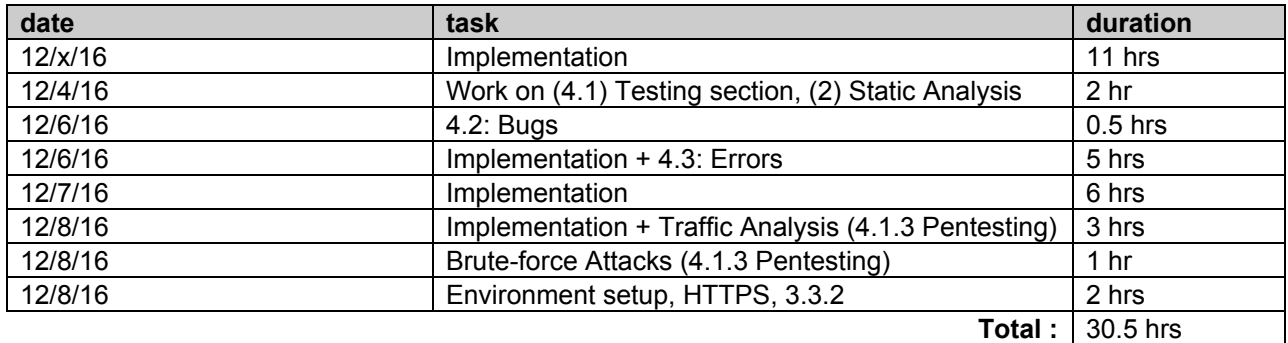